# Esempio di implementazione BGP con configurazione del numero AS a 32 bit  $\overline{a}$

### Sommario

[Introduzione](#page-0-0) **[Prerequisiti](#page-0-1) [Requisiti](#page-0-2)** [Versioni hardware e software](#page-0-3) **[Convenzioni](#page-1-0) [Configurazione](#page-1-1)** [Esempio di rete](#page-1-2) [Configurazioni](#page-1-3) **[Verifica](#page-4-0)** [Comandi show](#page-4-1) [Informazioni correlate](#page-7-0)

### <span id="page-0-0"></span>**Introduzione**

In questo documento viene descritto come configurare Border Gateway Protocol (BGP) con un numero AS a 32 bit. In BGP, ogni dominio di routing è un singolo dominio amministrativo a cui è assegnato un numero AS univoco e viene gestito all'interno di un set uniforme di policy di routing. Gestisce anche il routing tra domini.

In questo documento, il peer BGP è configurato tra router BGP a 16 bit e a 32 bit. La nuova modalità AS a 32 bit è compatibile con la modalità AS a 16 bit. I peer BGP in grado di funzionare in modalità 32 bit rispondono positivamente alla nuova funzionalità e la sessione funziona in una nuova modalità. D'altra parte, i peer BGP a 32 bit quando comunicano con gli altoparlanti BGP a 16 bit, i router parlanti a 16 bit ignorano questa nuova funzionalità e gestiscono la sessione BGP in modalità a 16 bit.

### <span id="page-0-1"></span>**Prerequisiti**

#### <span id="page-0-2"></span>**Requisiti**

Cisco raccomanda la conoscenza base di BGP.

#### <span id="page-0-3"></span>Versioni hardware e software

Le configurazioni di questo documento si basano sul router Cisco serie 7200 con software Cisco IOS® versione 15.0(1).

#### <span id="page-1-0"></span>**Convenzioni**

Per ulteriori informazioni sulle convenzioni usate, consultare il documento [Cisco sulle convenzioni](/c/it_it/support/docs/dial-access/asynchronous-connections/17016-techtip-conventions.html) [nei suggerimenti tecnici.](/c/it_it/support/docs/dial-access/asynchronous-connections/17016-techtip-conventions.html)

### <span id="page-1-1"></span>**Configurazione**

Nell'esempio, i router R1 e R3 sono configurati per essere in relazione iBGP AS 100 che forma la modalità AS 16-bit. I router R2 e R4 sono configurati in AS 10.1 e formano il peering iBGP usando la modalità AS a 32 bit. I router R1 e R2 eseguono e eseguono il protocollo IGP, in questo esempio OSPF tra di loro e forma anche eBGP adiacente tra di loro.

Nota: per ulteriori informazioni sui comandi menzionati in questo documento, usare lo [strumento di](//tools.cisco.com/Support/CLILookup/cltSearchAction.do) [ricerca](//tools.cisco.com/Support/CLILookup/cltSearchAction.do) dei comandi (solo utenti [registrati](//tools.cisco.com/RPF/register/register.do)).

#### <span id="page-1-2"></span>Esempio di rete

Nel documento viene usata questa impostazione di rete:

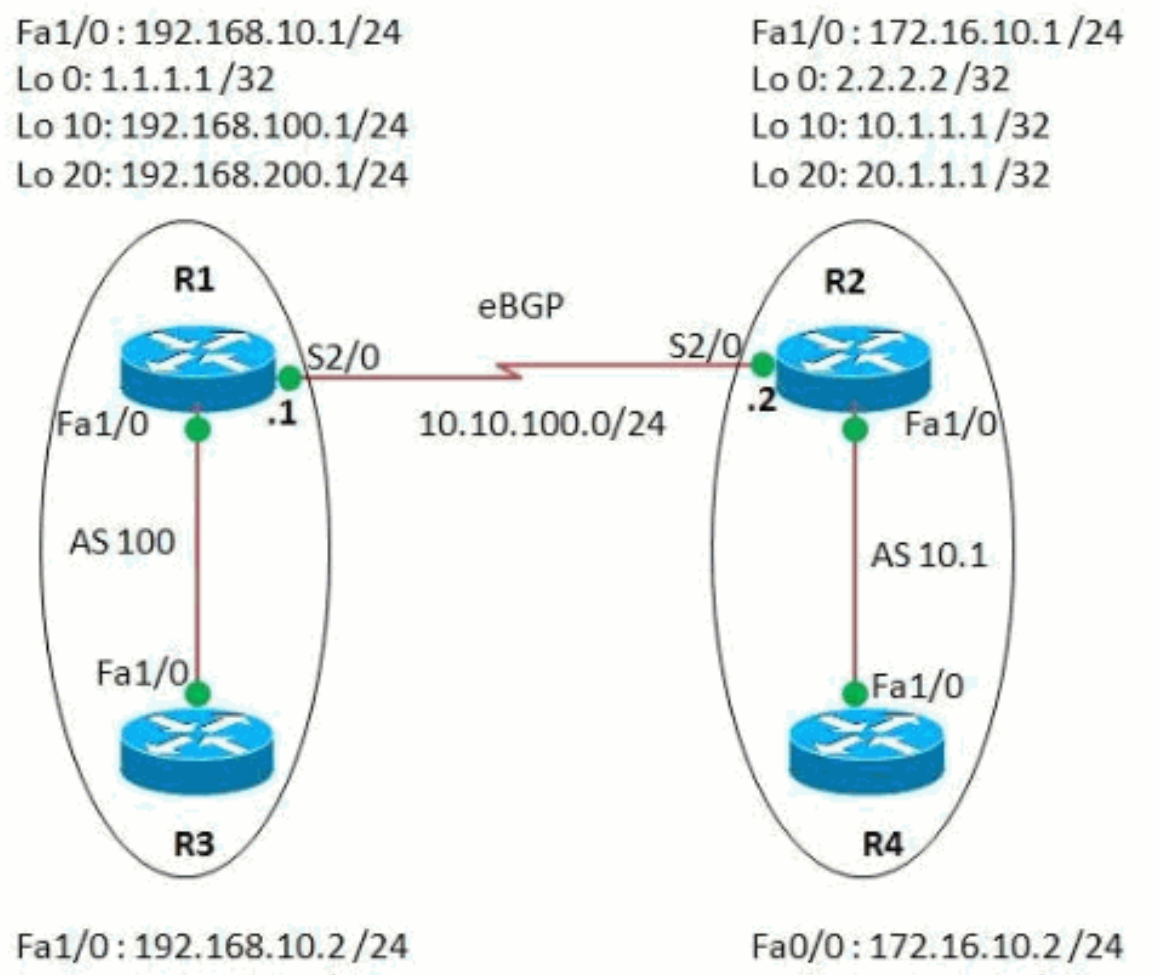

Lo 0: 30.30.30.30/32

Lo 0: 40.40.40.40/32

<span id="page-1-3"></span>**Configurazioni** 

Nel documento vengono usate queste configurazioni:

- Router R1
- Router R2
- Router R3
- Router R4

```
Router R1
R1#show run
Building configuration...
!
version 15.0
!
hostname R1
!
ip cef
!
interface Loopback0
ip address 1.1.1.1 255.255.255.255
!
interface Loopback10
ip address 192.168.100.1 255.255.255.0
!
interface Loopback20
ip address 192.168.200.1 255.255.255.0
!
interface FastEthernet1/0
ip address 192.168.10.1 255.255.255.0
duplex auto
 speed auto
!
interface Serial2/0
 ip address 10.10.100.1 255.255.255.0
 serial restart-delay 0
!
router ospf 1
 log-adjacency-changes
 network 1.1.1.1 0.0.0.0 area 0
 network 10.10.100.0 0.0.0.255 area 0
!
router bgp 100
!--- BGP is configured using 16-bit AS number no
synchronization bgp router-id 10.10.10.10 bgp asnotation
dot
!--- This command change the default asplain notation to
dot notation. !--- Note that without this command the AS
number will treated as asplain notation i.e. 10.1 will
be displayed as 655361
 bgp log-neighbor-changes
 network 192.168.100.0
 network 192.168.200.0
 neighbor 2.2.2.2 remote-as 10.1
!--- The AS number of the eBGP peer in 32-bit neighbor
2.2.2.2 ebgp-multihop 255 neighbor 2.2.2.2 update-source
Loopback0 neighbor 192.168.10.2 remote-as 100 neighbor
192.168.10.2 next-hop-self no auto-summary ! end
Router R2
```

```
R2#show run
!
version 15.0
!
hostname R2
!
ip cef
!
interface Loopback0
ip address 2.2.2.2 255.255.255.0
!
interface Loopback10
ip address 10.1.1.1 255.255.255.255
!
interface Loopback20
ip address 20.1.1.1 255.255.255.255
!
interface FastEthernet1/0
ip address 172.16.10.1 255.255.255.0
duplex auto
speed auto
!
interface Serial2/0
ip address 10.10.100.2 255.255.255.0
serial restart-delay 0
!
!
router ospf 1
 log-adjacency-changes
 network 2.2.2.2 0.0.0.0 area 0
 network 10.10.100.0 0.0.0.255 area 0
!
router bgp 10.1
!--- BGP is configured using 32-bit AS number no
synchronization bgp router-id 20.20.20.20 bgp asnotation
dot bgp log-neighbor-changes network 10.1.1.1 mask
255.255.255.255 network 20.1.1.1 mask 255.255.255.255
neighbor 1.1.1.1 remote-as 100 neighbor 1.1.1.1 ebgp-
multihop 255 neighbor 1.1.1.1 update-source Loopback0
neighbor 172.16.10.2 remote-as 10.1 neighbor 172.16.10.2
next-hop-self no auto-summary ! end
Router R3
R3#show run
Building configuration...
!
version 15.0
ip cef
!
interface Loopback0
 ip address 30.30.30.30 255.255.255.255
!
interface FastEthernet1/0
 ip address 192.168.10.2 255.255.255.0
 duplex auto
 speed auto
!
router bgp 100
 no synchronization
```

```
 bgp router-id 3.3.3.3
 bgp log-neighbor-changes
  network 30.30.30.30 mask 255.255.255.255
 neighbor 192.168.10.1 remote-as 100
 neighbor 192.168.10.1 next-hop-self
 no auto-summary
!--- iBGP peering is formed between routers R1 and R3
using 16-bit AS number. ! end
Router R4
R4#show run
Building configuration...
!
version 15.0
ip cef
!
interface Loopback0
 ip address 40.40.40.40 255.255.255.255
!
interface FastEthernet1/0
  ip address 172.16.10.2 255.255.255.0
 duplex auto
 speed auto
!
router bgp 10.1
 no synchronization
 bgp router-id 4.4.4.4
 bgp asnotation dot
 bgp log-neighbor-changes
 network 40.40.40.40 mask 255.255.255.255
 neighbor 172.16.10.1 remote-as 10.1
 no auto-summary
!
end
!--- iBGP peering is formed between routers R2 and R4
using 32-bit AS number.
```
# <span id="page-4-0"></span>**Verifica**

Fare riferimento a questa sezione per verificare che la configurazione funzioni correttamente.

Lo [strumento Output Interpreter](https://www.cisco.com/cgi-bin/Support/OutputInterpreter/home.pl) (solo utenti [registrati](//tools.cisco.com/RPF/register/register.do)) (OIT) supporta alcuni comandi show. Usare l'OIT per visualizzare un'analisi dell'output del comando show.

#### <span id="page-4-1"></span>Comandi show

Per verificare che BGP sia in grado di supportare ASN a 32 bit, utilizzare il comando [show ip bgp](//www.cisco.com/en/US/docs/ios/12_2/iproute/command/reference/1rfindp2.html#wp1022511) [neighbors.](//www.cisco.com/en/US/docs/ios/12_2/iproute/command/reference/1rfindp2.html#wp1022511)

```
show ip bgp neighbors
Nel router R1
R1#show ip bgp neighbor 2.2.2.2
BGP neighbor is 2.2.2.2, remote AS 10.1, external link
  BGP version 4, remote router ID 20.20.20.20
  BGP state = Established, up for 03:28:22
  Last read 00:00:41, last write 00:00:29, hold time is
```
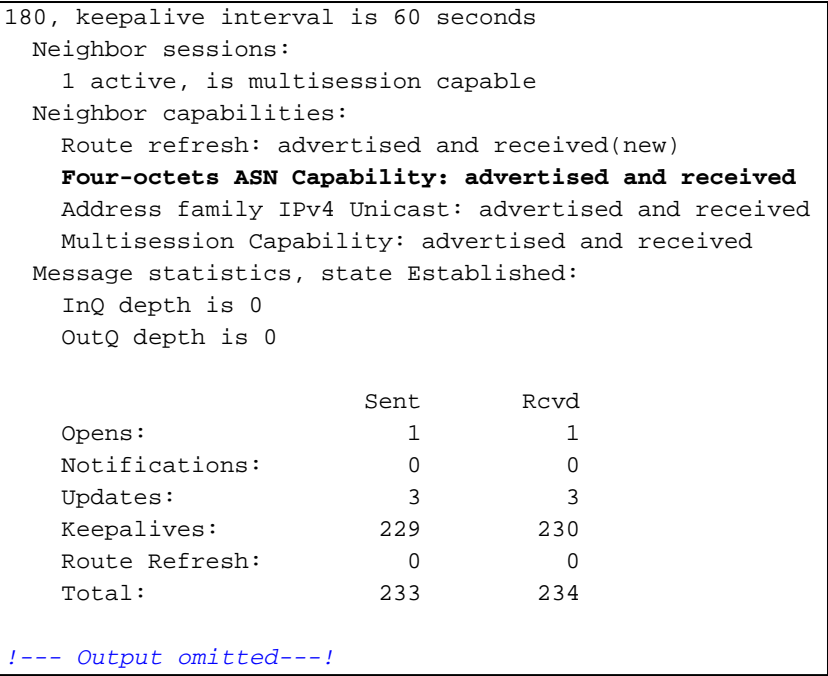

Per visualizzare le voci nella tabella di routing BGP, usare il comando [show ip bgp.](//www.cisco.com/en/US/docs/ios/12_2/iproute/command/reference/1rfindp2.html#wp1022511)

show ip bgp Nel router R1 R1#sh ip bgp BGP table version is 13, local router ID is 10.10.10.10 Status codes: s suppressed, d damped, h history, \* valid, > best, I - internal, r RIB-failure, S Stale Origin codes: I - IGP, e - EGP, ? - incomplete Network Next Hop Metric LocPrf Weight Path **\*> 10.1.1.1/32 2.2.2.2 0 0 10.1 I \*> 20.1.1.1/32 2.2.2.2 0 0 10.1 I** \*>i30.30.30.30/32 192.168.10.2 0 100 0 I **\*> 40.40.40.40/32 2.2.2.2 0 10.1 I**  $*$  > 192.168.100.0 0.0.0.0 0 0.0.0 0 32768 I  $*$  > 192.168.200.0 0.0.0.0 0 32768 I *!--- Note that the routes highlighted are received from the eBGP peer router R2 which is in 32-bit AS 10.1.* **In router R3** R3#sh ip bgp BGP table version is 11, local router ID is 3.3.3.3 Status codes: s suppressed, d damped, h history, \* valid, > best, I - internal, r RIB-failure, S Stale Origin codes: I - IGP, e - EGP, ? - incomplete Network Mext Hop Metric LocPrf

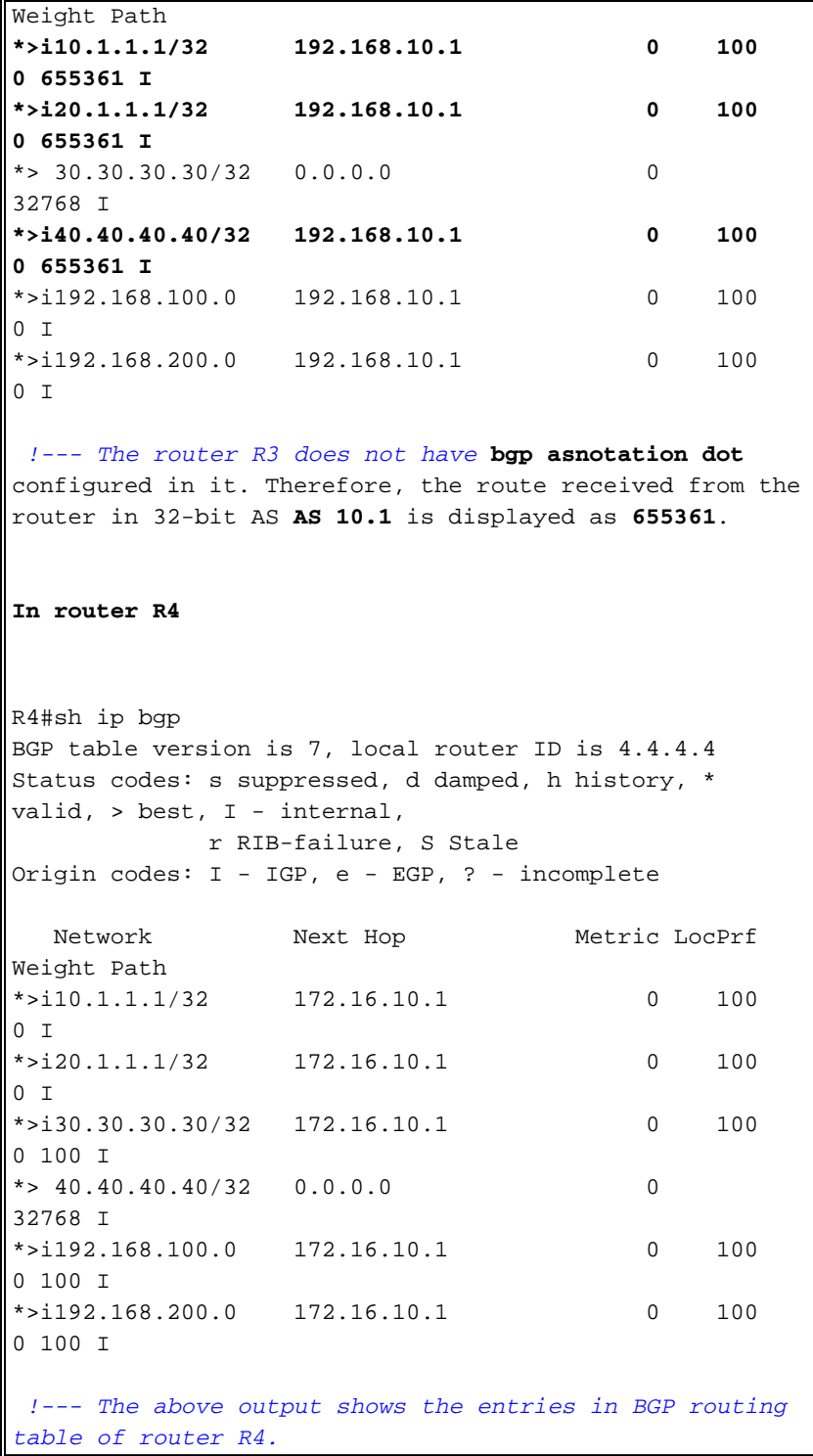

Per verificare la raggiungibilità tra i router, usare il comando ping.

ping Dal router R3 R3#**ping 40.40.40.40** Type escape sequence to abort. Sending 5, 100-byte ICMP Echos to 40.40.40.40, timeout is 2 seconds: !!!!! Success rate is 100 percent (5/5), round-trip  $min/avg/max = 68/101/148$  ms

#### Dal router R4

R4#**ping 30.30.30.30** Type escape sequence to abort. Sending 5, 100-byte ICMP Echos to 30.30.30.30, timeout is 2 seconds: !!!!! Success rate is 100 percent (5/5), round-trip  $min/avg/max = 56/89/112 ms$ *!--- The above output shows that End to End connectivity is established between R3 and R4, where R3 is* **AS 100**(16 bit AS) and router R4 is in **AS 10.1**(32-bit AS).

## <span id="page-7-0"></span>Informazioni correlate

- [Supporto ASN Cisco IOS BGP a 4 byte](//www.cisco.com/en/US/prod/collateral/iosswrel/ps6537/ps6554/ps6599/data_sheet_C78-521821.html?referring_site=bodynav)
- [Pagina di supporto BGP](//www.cisco.com/en/US/tech/tk365/tk80/tsd_technology_support_sub-protocol_home.html?referring_site=bodynav)
- [Case study del protocollo BGP](/c/it_it/support/docs/ip/border-gateway-protocol-bgp/26634-bgp-toc.html)
- [Numeri di sistema autonomi](//www.cisco.com/web/about/ac123/ac147/archived_issues/ipj_9-1/autonomous_system_numbers.html?referring_site=bodynav)
- Documentazione e supporto tecnico Cisco Systems